Lunar and Planetary Science Conference, March 18<sup>th</sup>, 2015

**COMMUNITY USER WORKSHOP ON PLANETARY LIBS (CHEMCAM) DATA** 

# **Currently available ChemCam** data **(and how to find it)**

**Dot DeLapp and Nina Lanza ddelapp@lanl.gov nlanza@lanl.gov** 

**18 Mar 2015 ChemCam Community Workshop** 

# Main ChemCam data products Up to sol 804 on March 16

## • **LIBS**

- $-$  Spectral data (raw and processed)
	- Includes passive spectra (darks)
- $-$  Element quantification (PLS oxide weight %)

## • **RMI**

- Image data (raw and processed)
	- Standalone RMIs
	- Z-stack (3D info)
- RMI mosaics
- **LIBS calibration data** 
	- Laboratory spectral data

## Raster types (sols 0-801)

- Single location
- Line
	- Horizontal, vertical, diagonal
	- 5x1, 1x10, etc.
- **Square** 
	- $-$  3x3, 5x5, etc.
- Right  $\rightarrow$  Left Down  $\rightarrow$  Up - File name order (sclock)
- Typically 30 LIBS shots per location
	- 30 individual spectra
	- Depth profile ( >50 shots)

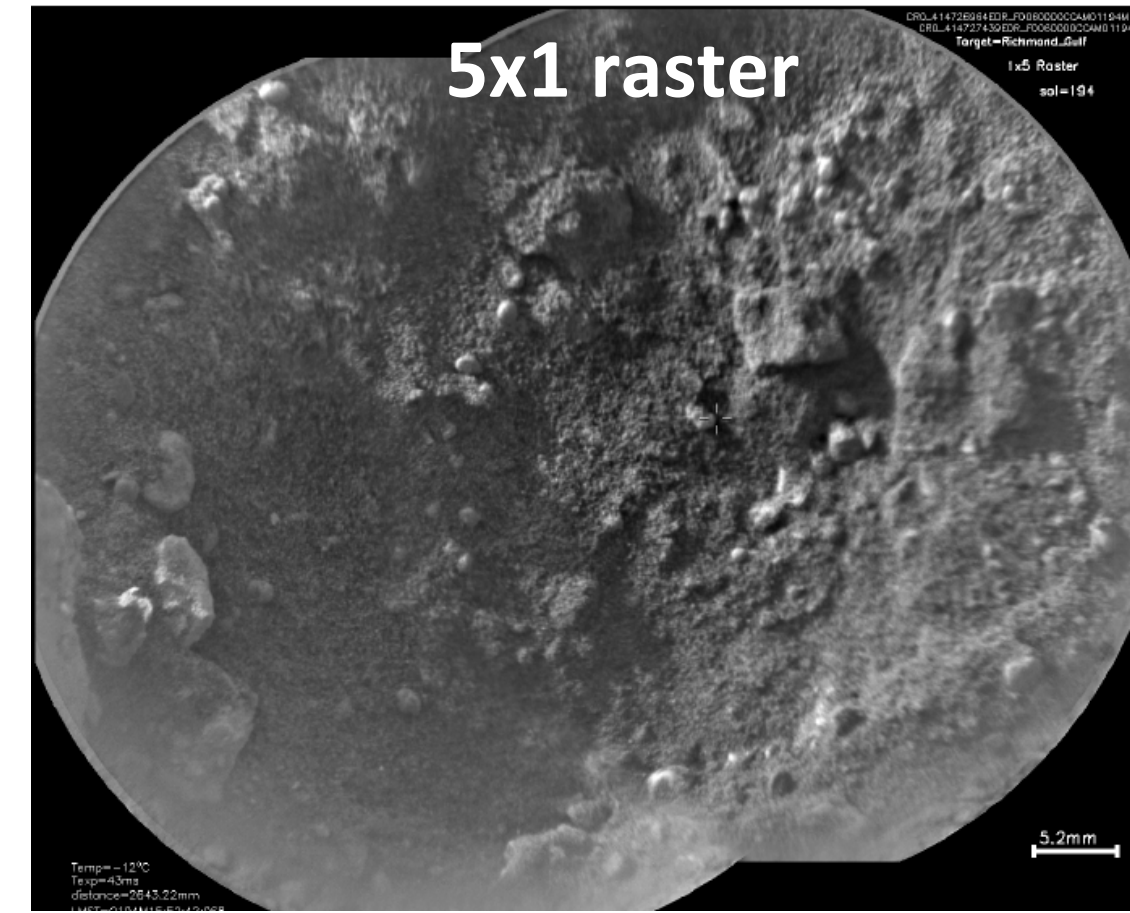

Richmond Gulf, sol 194

## Raster types (sols 0-801)

- Single location
- Line
	- Horizontal, vertical, diagonal
	- 5x1, 1x10, etc.
- **Square** 
	- $-$  3x3, 5x5, etc.
- Right  $\rightarrow$  Left Down  $\rightarrow$  Up - File name order (sclock)
- Typically 30 LIBS shots per location
	- 30 individual spectra
	- Depth profile ( >50 shots)

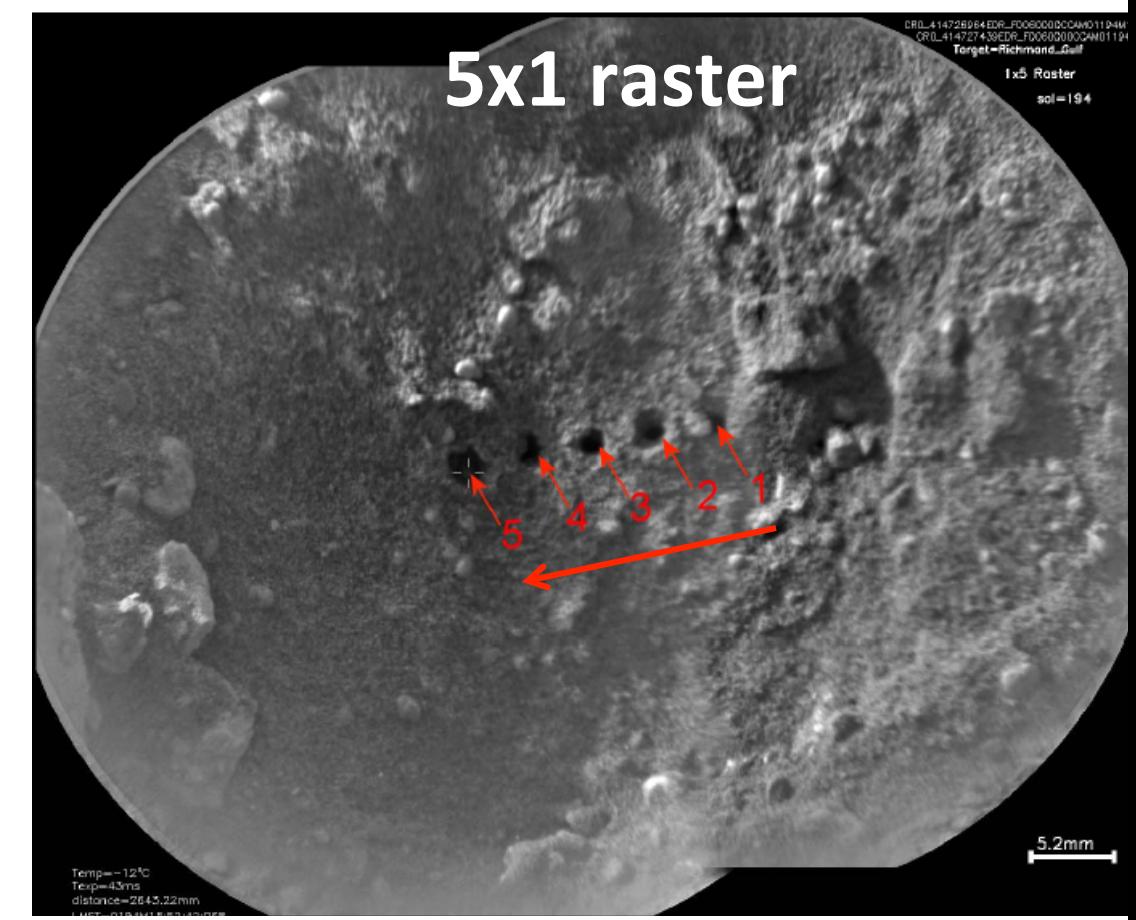

Richmond Gulf, sol 194

## A typical CCAM sequence Ex: Rocknest3 1x10 (sol 83)

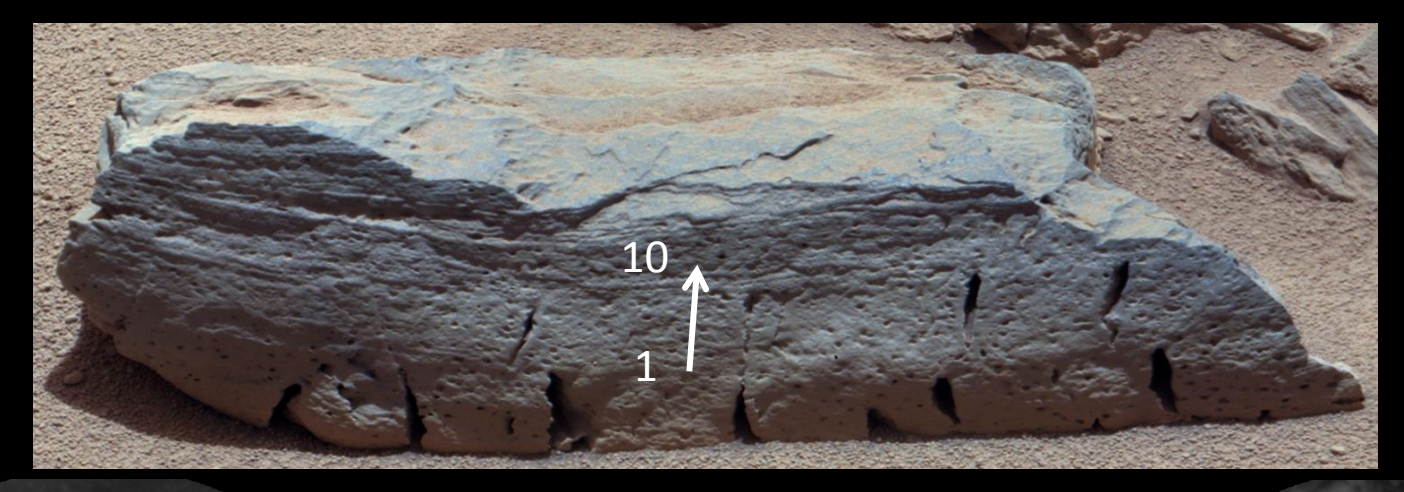

### 1. Pre-LIBS RMI 2. (LIBS, dark) x 10 3. Post-LIBS RMI

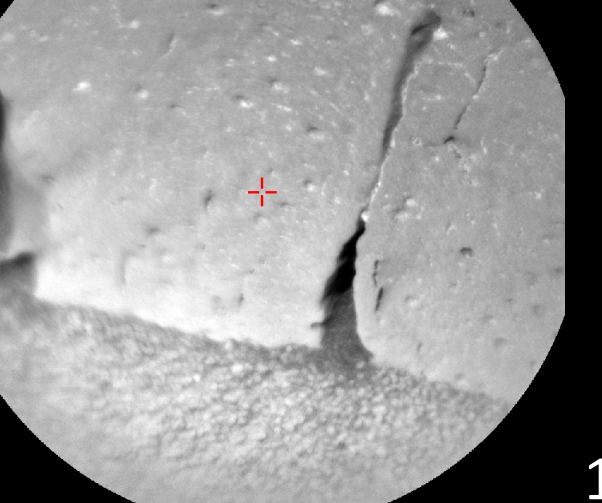

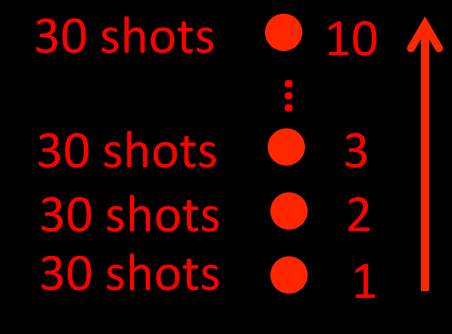

Data products: 10 LIBS, 10 darks, 2 RMIs

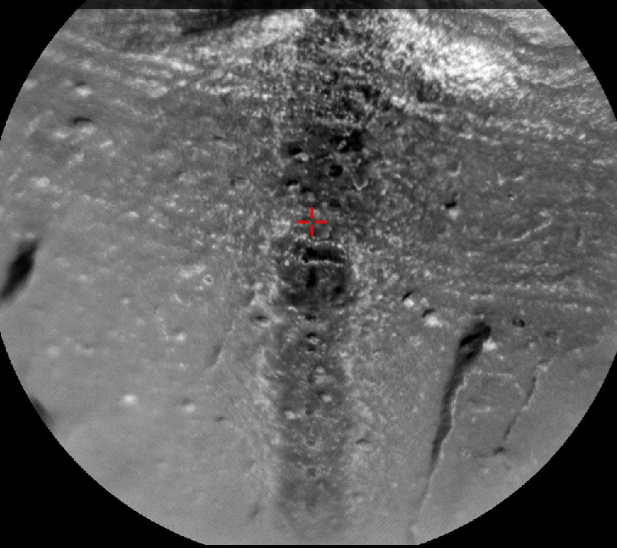

# A typical CCAM sequence

1 

30 shots 

30

Data products:

30 shots <sup>3</sup> **…** 

 $\frac{1}{2}$ 

 $\blacksquare$ 

2 

10 Libs, 100 Libs, 100 Libs, 100 Libs, 100 Libs, 100 Libs, 100 Libs, 100 Libs, 100 Libs, 100 Libs, 100 Libs, 100 Libs, 100 Libs, 100 Libs, 100 Libs, 100 Libs, 100 Libs, 100 Libs, 100 Libs, 100 Libs, 100 Libs, 100 Libs, 100

10 

the United State<br>1x10 Vertical Raster<br>distance=3.47m<br>nimages=2<br>sol=84<br>sol=84

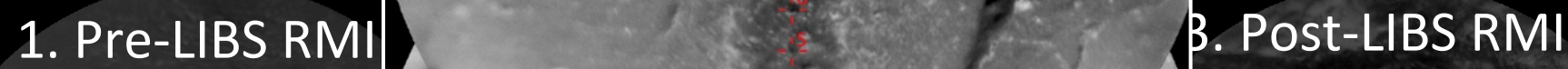

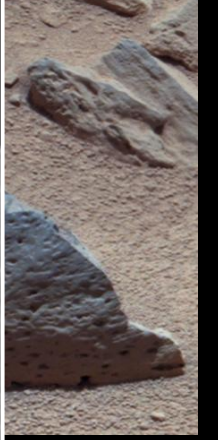

# Raster types (sols 802-present)

- No longer using autofocus (CWL)
- Focusing using specific motor positions
- Typically 1x3 raster with RMI at first and last location
	- $-$  Usually 9 focal planes (LIBS and RMI)
	- PDL determines plane(s) of best focus for LIBS and RMI data

## **Locations 1, 3 Locations 1, 2, 3 Location 1 Location 2 Location 3 9 RMIs per location 270 shots per location 1 RMI x 9 focal planes 30 LIBS shots x 9 focal planes**

**(18 total)** 

**(810 total)** 

# Raster types (sols 802-present)

- No longer using autofocus (CWL)
- Focusing using specific motor positions
- Typically 1x3 raster with RMI at first and last location
	- $-$  Usually 9 focal planes (LIBS and RMI)
	- PDL determines plane(s) of best focus for LIBS and RMI data

## Locations 1, 3 **Locations 1, 2, 3** 1 RMI x 9 fo**Stay** tuned for updates! BS shots x

• Back to sols 0-801 type rasters **Location Location 3 9 focal planes**  • Best motor positions automatically selected for target - No need for multiple focal planes in single locations

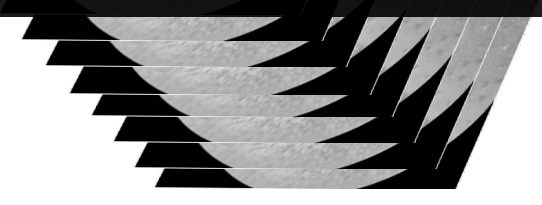

**9 RMIs per location (18 total)** 

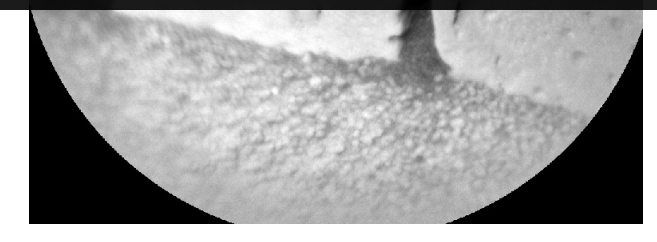

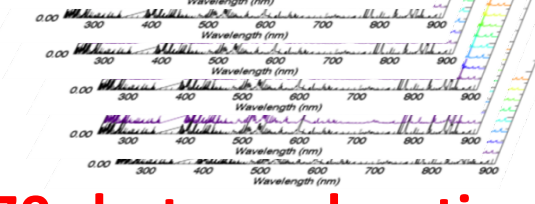

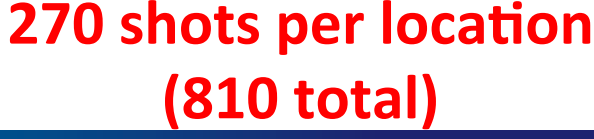

# ChemCam RMI mosaics

### msl-chemcam.com  $\rightarrow$  Results (2<sup>nd</sup> tab)  $\rightarrow$  ChemCam - Results

← → C' hmsl-chemcam.com/index.php?menu=images\_result&rubrique=63&sousrubrique=248&soussousrubrique=0&art=587&titre\_url=Results%20-%20ChemCam%20-%20Results#.VPDe2PnF\_wM

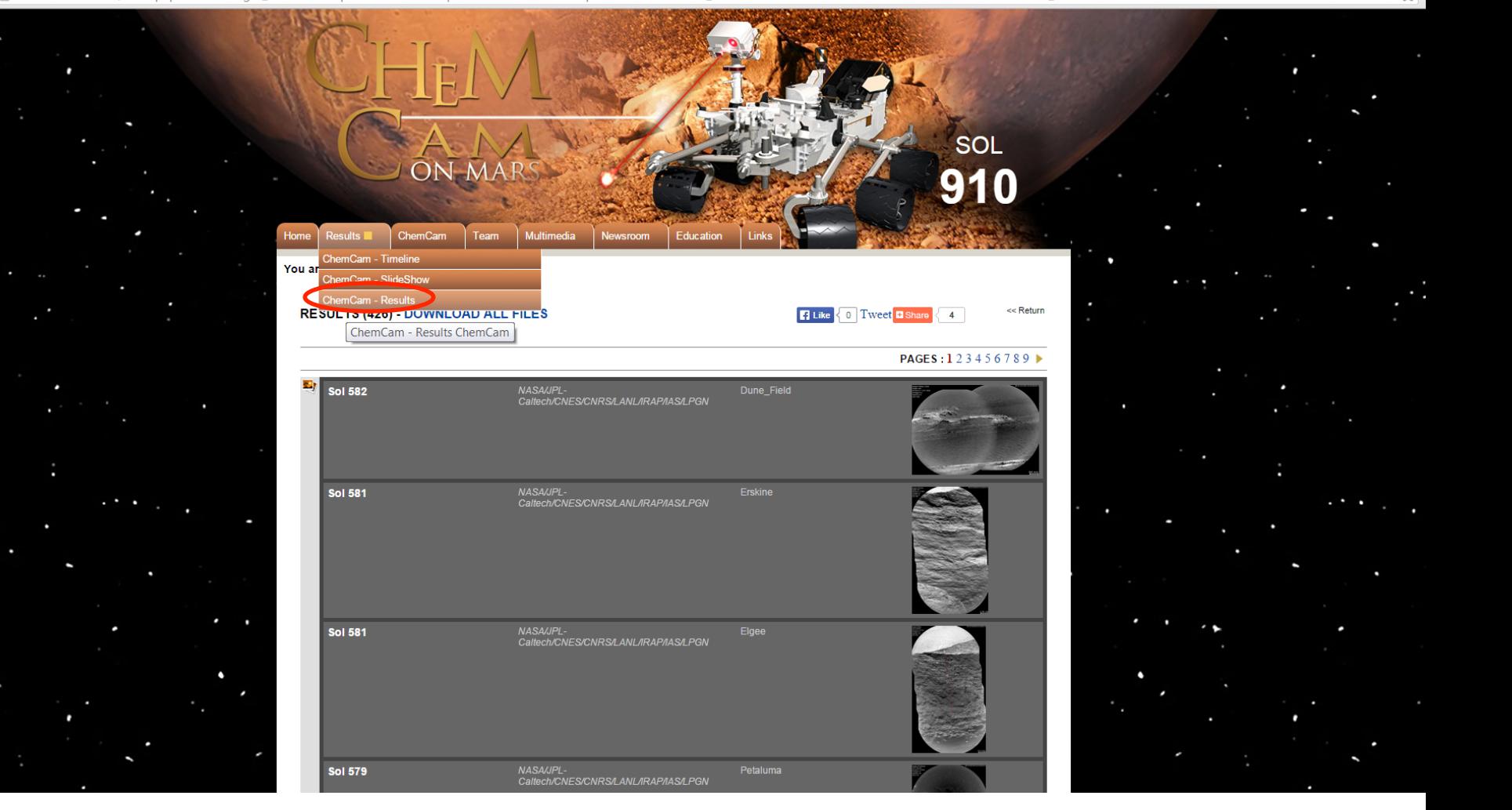

 $\lesssim$ 

# ChemCam RMI mosaics

### msl-chemcam.com  $\rightarrow$  Results (2<sup>nd</sup> tab)  $\rightarrow$  ChemCam - Results

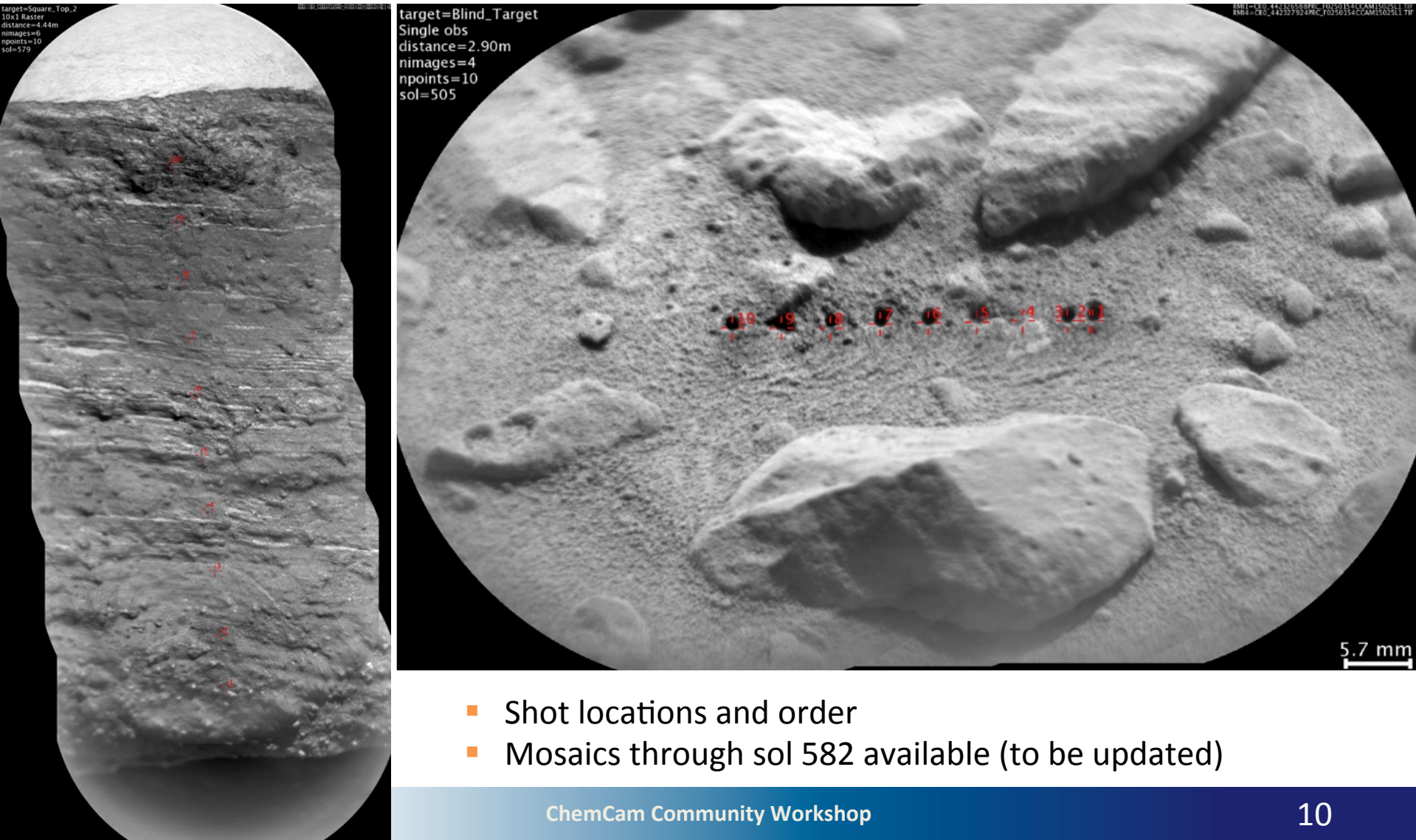

# Data labeling (sols 0-999) CL5\_414268531CCS\_F0060000CCAM01189P3.csv

 $1 \t 2 \t 3 \t 4 \t 5 \t 6 \t 7$ 

- 1. Data type:  $CL5 = LIBS$ ,  $CL9 = dark$ ,  $CR0 = RMI$ ,  $CL0 = passive$  (avg)
- 2. Spacecraft clock (sclock)  $\rightarrow$  Time order that file was obtained
- 3. Processing level  $EDR = raw$ ,  $RDR = Level 1a$ ,  $CCS = Level 1b$ ,  $MOC = Level 2$ ,  $PRC = processed RMI$
- 4. Flight software version
- 5. Sequence ID:  $CCAM01189$  = Instrument + sequence order  $(01)$  + sol (189)
- 6. Version: Always use the latest P# when available  $\rightarrow$  latest (P1 = auto,  $P2 = PDL$  analysis, P3=validated, P4=Modified, etc.)
- 7. File type

# Data labeling (sol 1000+)

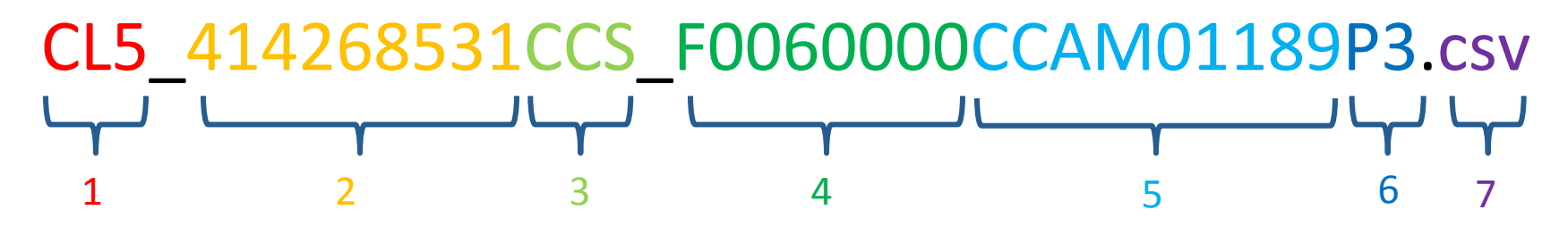

- 1. Data type:  $CL5 = LIBS$ ,  $CL9 = dark$ ,  $CR0 = RMI$ ,  $CL0 = passive$  (avg)
- 2. Spacecraft clock (sclock)  $\rightarrow$  Time order that file was obtained
- 3. Processing level  $EDR = raw$ ,  $RDR = Level 1a$ ,  $CCS = Level 1b$ ,  $MOC = Level 2$ ,  $PRC = processed RMI$
- 4. **Flight software version: Indicates pre- or post-1000 sols** Ex:  $F0100000 =$  sols  $1000-1999$  $F0200000 =$ sols  $2000-2999$
- 5. Sequence ID:  $CCAM01189 = Instrument + sequence order (01) + sol (1000+189)$ **Warning: SeqIDs will be reused! Check flight software version.**
- 6. Version: Always use the latest P# when available  $\rightarrow$  latest (P1 = auto, P2 = PDL analysis, P3=Validated, P4=Modified, etc.)

Sol 1000+ changes Sol 1000+ changes

# Getting data from PDS

### **hfp://pds-geosciences.wustl.edu/missions/msl/chemcam.htm**

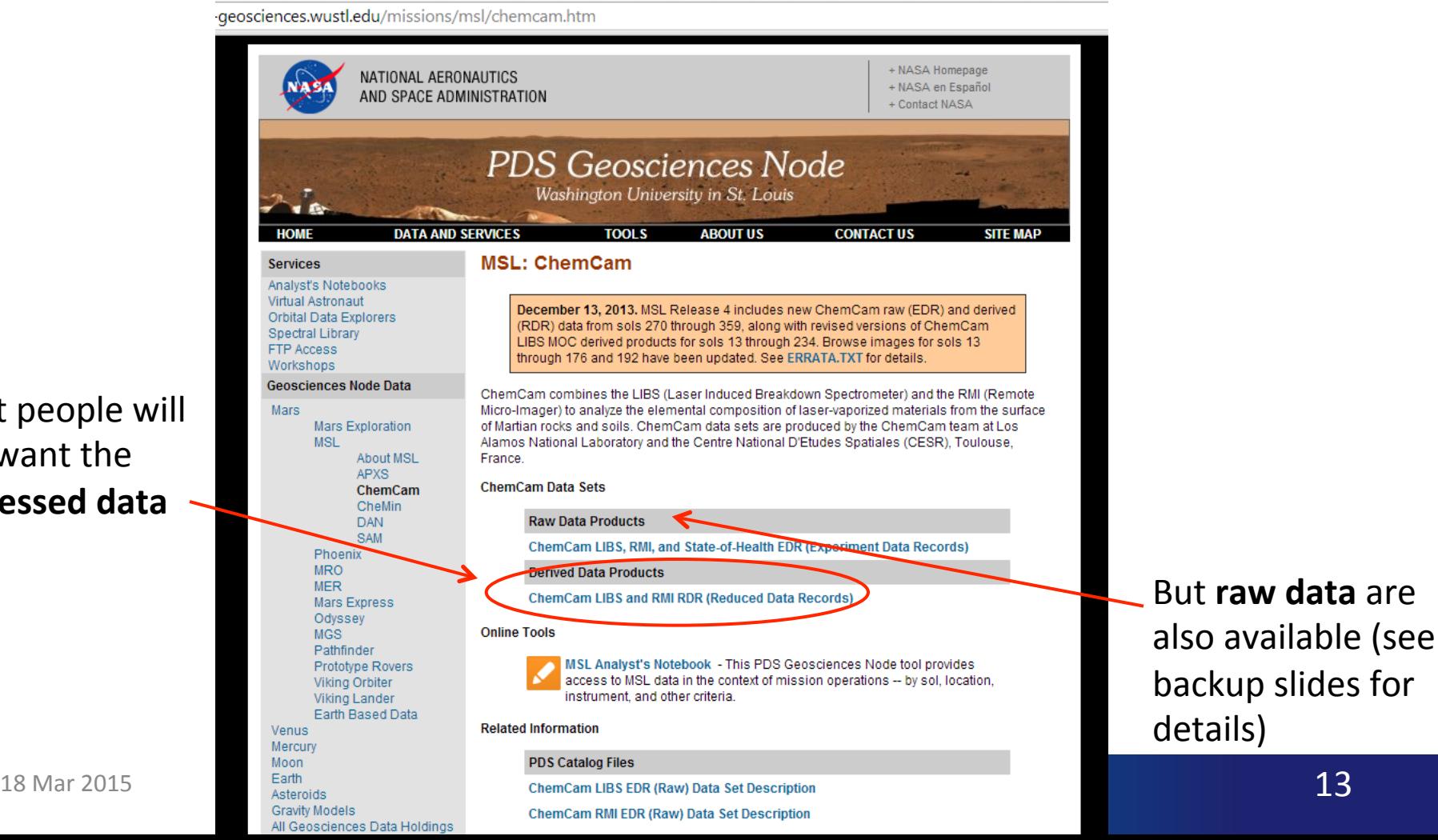

Most people will just want the **processed data** 

# Main menu for processed data **ChemCam LIBS and RMI RDR → mslccm\_1xxx**

 $\leftarrow \rightarrow \mathbb{C} \mid \Box$  pds-geosciences.wustl.edu/msl/msl-m-chemcam-libs-4\_5-rdr-v1/mslccm\_1xxx/

## pds-geosciences.wustl.edu - /msl/msl-m-chemcam-libs-4 5-r

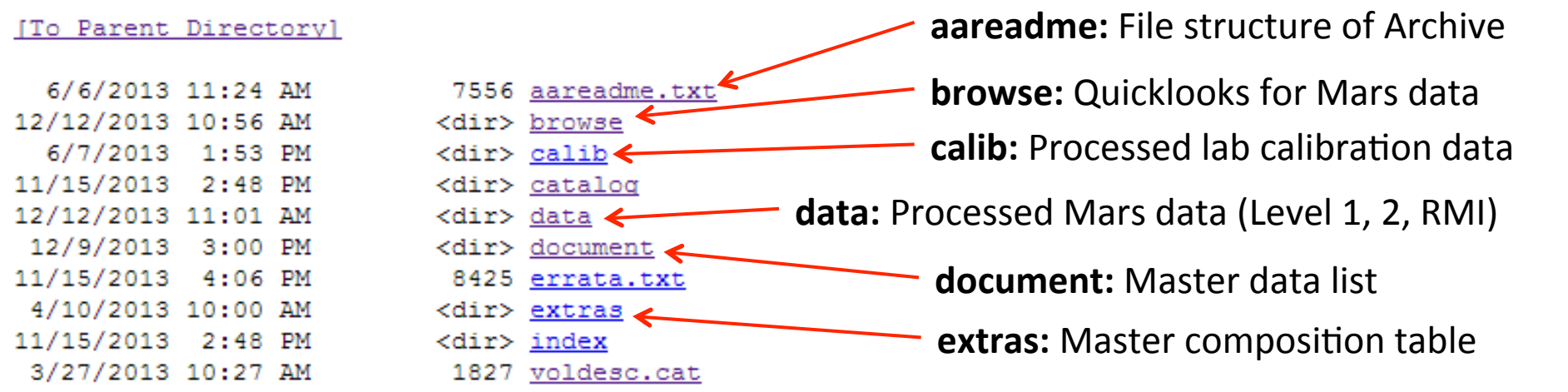

# **Master list**

### msl\_ccam\_obs.csv

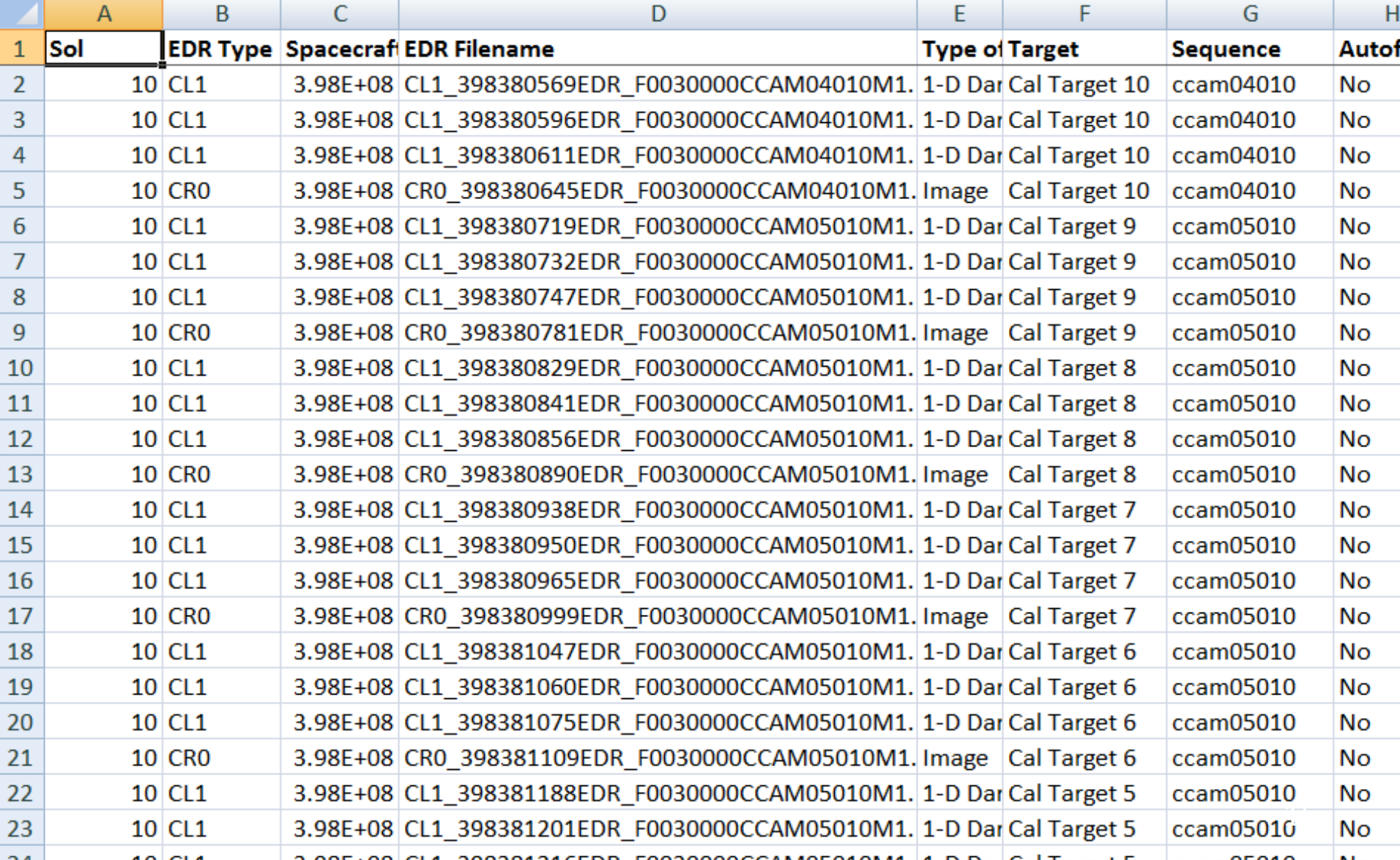

## **Master list mslccm\_1xxx → document → msl\_ccam\_obs.csv**

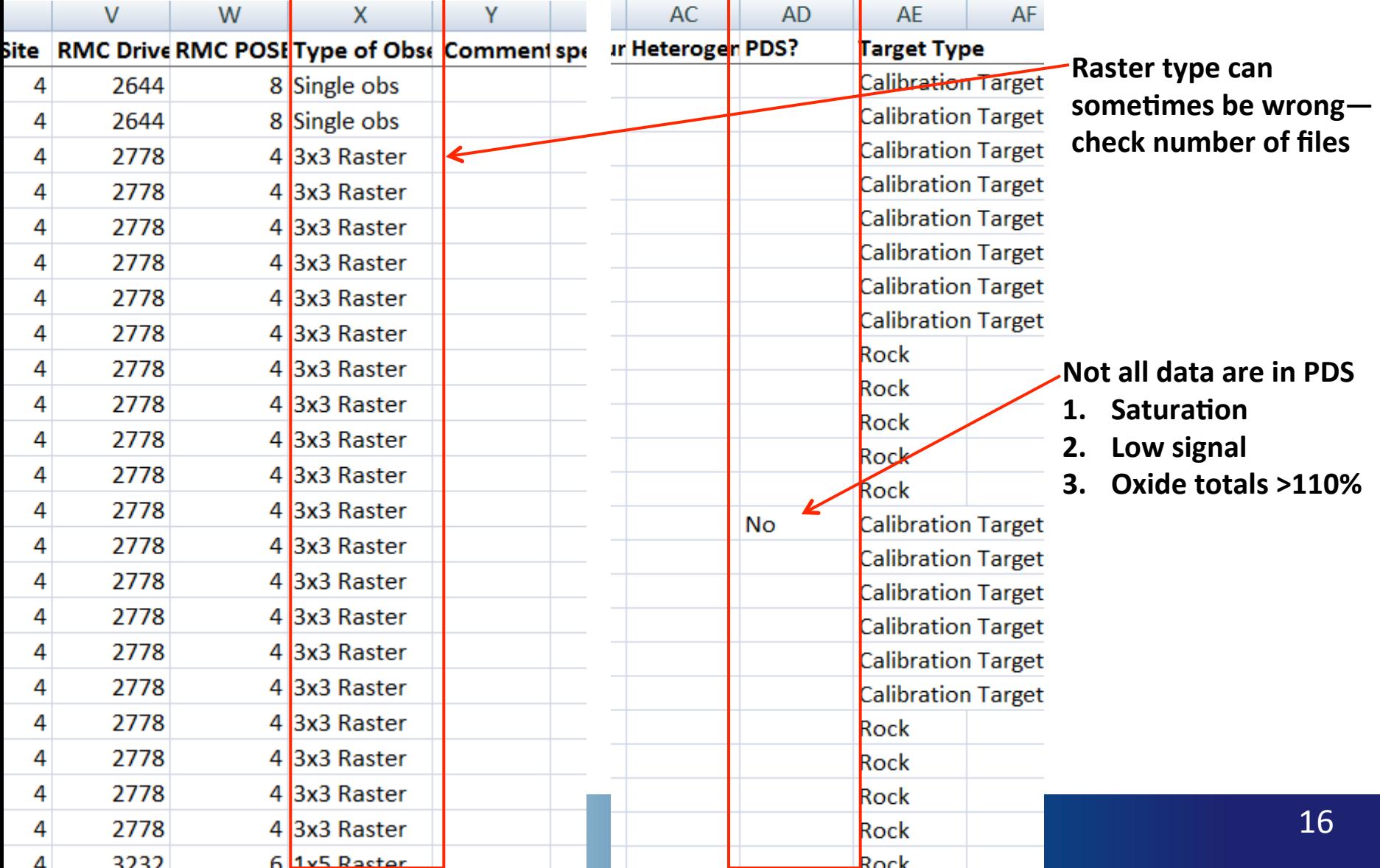

## Master list **mslccm\_1xxx → document → msl\_ccam\_obs.csv**

There will be additional columns in the Master list for data after sol 801. These fields will represent, Focal Plane number, Best Focus, and Flight Version.

## Getting Mars Level 1+2 data When you know what you want

### **ChemCam LIBS and RMI RDR → mslccm\_1xxx → data**

 $\leftarrow$   $\rightarrow$   $\mathbb{C}^{\prime}$  | and pds-geosciences.wustl.edu/msl/msl-m

## pds-geosciences.wustl.edu -

#### [To Parent Directory]

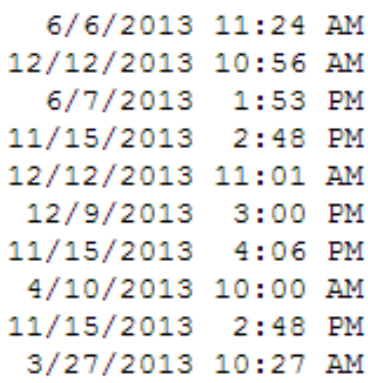

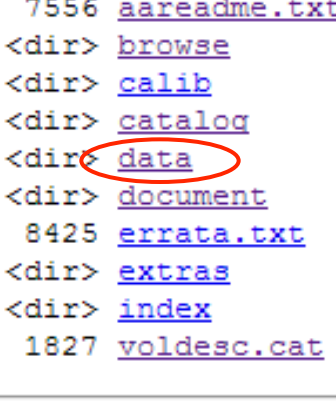

### pds-geosciences.wustl.edu - / v1/mslccm 1xxx/data/

#### [To Parent Directory]

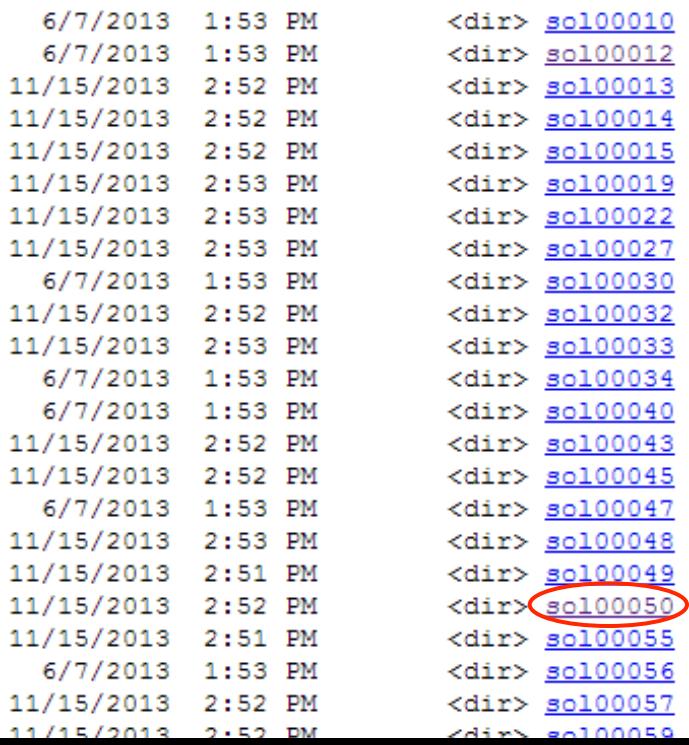

# Getting Mars Level 1+2 data

When you know what you want

## pds-geosciences.wustl.edu - /msl/msl-m-cheme<br>v1/mslccm\_1xxx/data/sol00050/ ш.

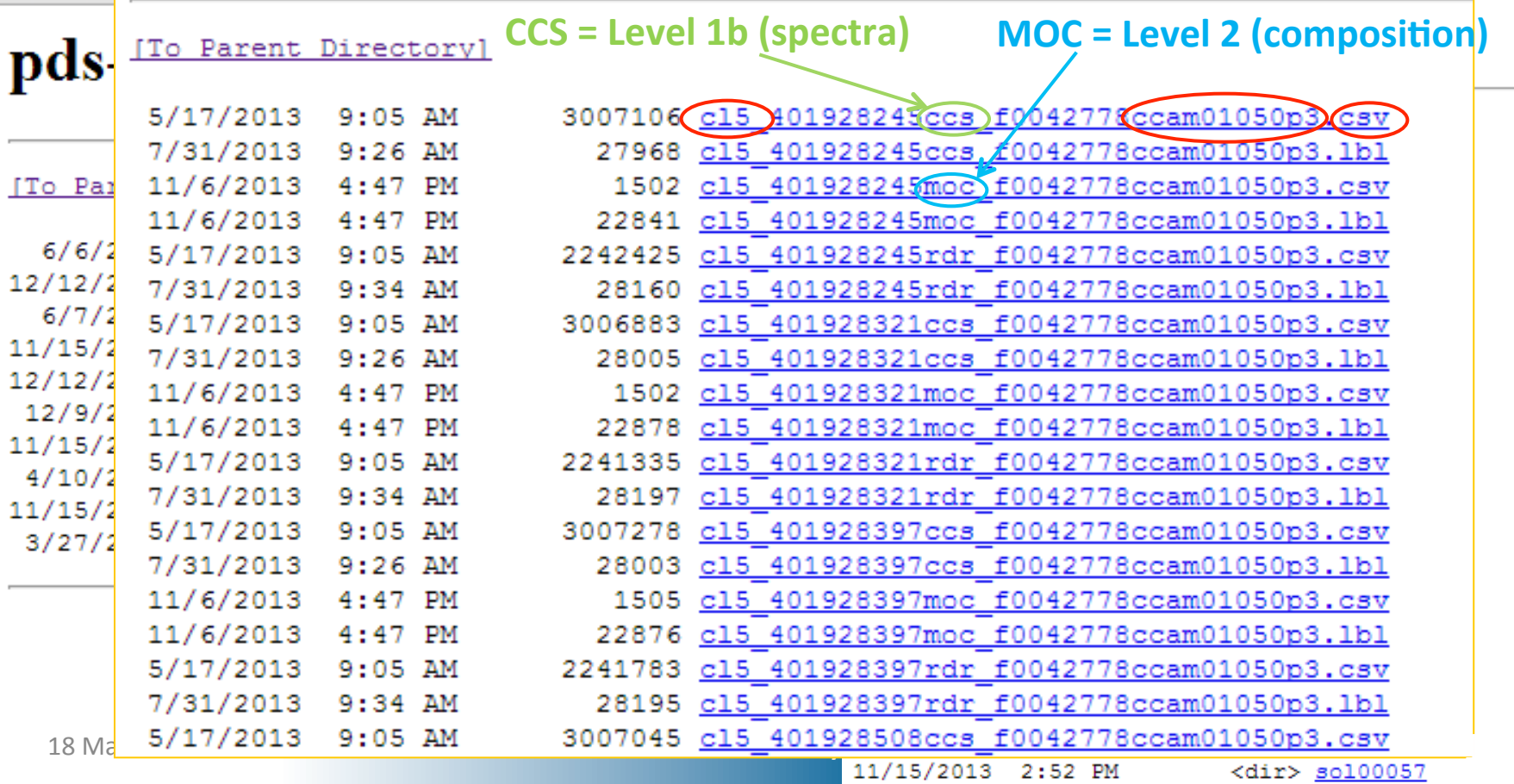

# Getting all Mars Level 2 data

Concatenated PLS compositions

# ChemCam LIBS and RMI RDR → mslccm\_1xxx → extras<br>pds-geosciences.wustl.edu - /msl/n

□ pds-geosciences.wustl.edu/msl/msl-m  $\leftarrow$   $\rightarrow$  C

## pds-geosciences.wustl.edu -

#### [To Parent Directory]

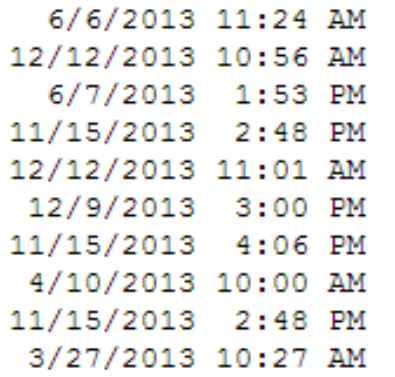

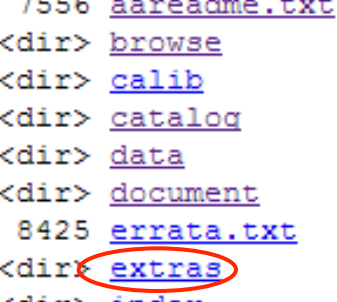

- <dir> <u>index</u>
- 1827 voldesc.cat

[To Parent Directory]

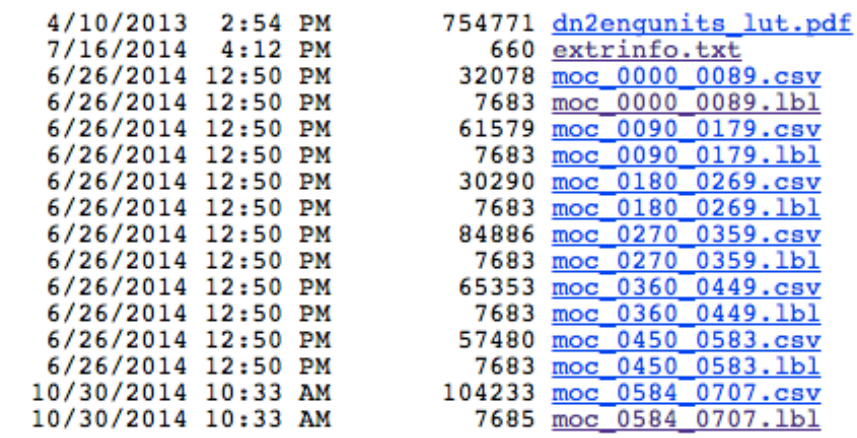

Table of location-averaged PLS compositions (typically averages of 30 shots) 

(Future: Also single-shot PLS compositions)

## Getting Mars quicklooks When you DON'T know what you want

### ChemCam LIBS and RMI RDR → mslccm\_1xxx → browse

 $\leftarrow$   $\rightarrow$   $\mathbb{C}^{\prime}$  | and pds-geosciences.wustl.edu/msl/msl-m

## pds-geosciences.wustl.edu -

#### [To Parent Directory]

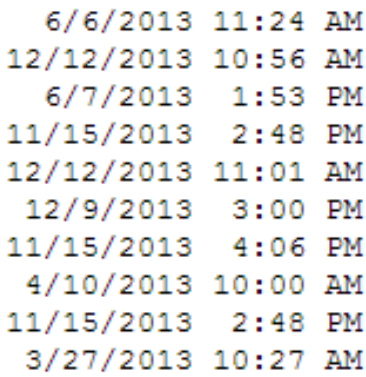

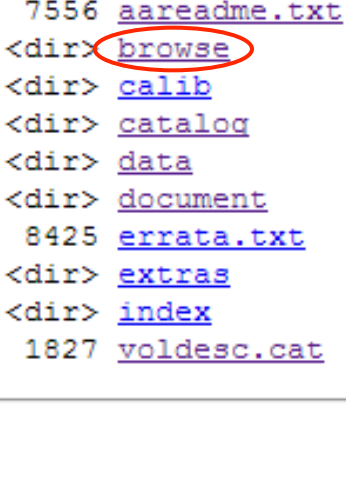

### pds-geosciences.wustl.edu v1/mslccm 1xxx/browse/

#### [To Parent Directory]

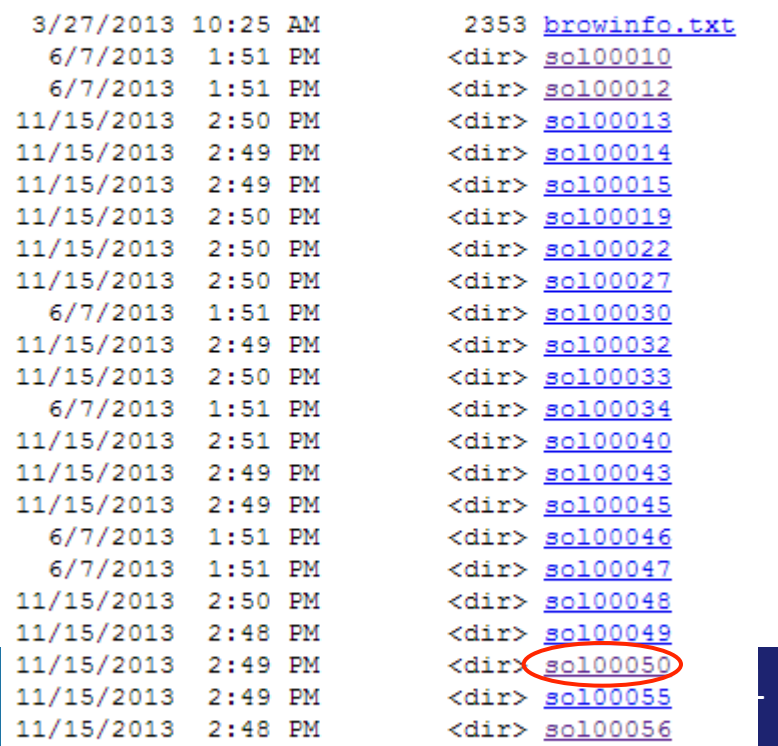

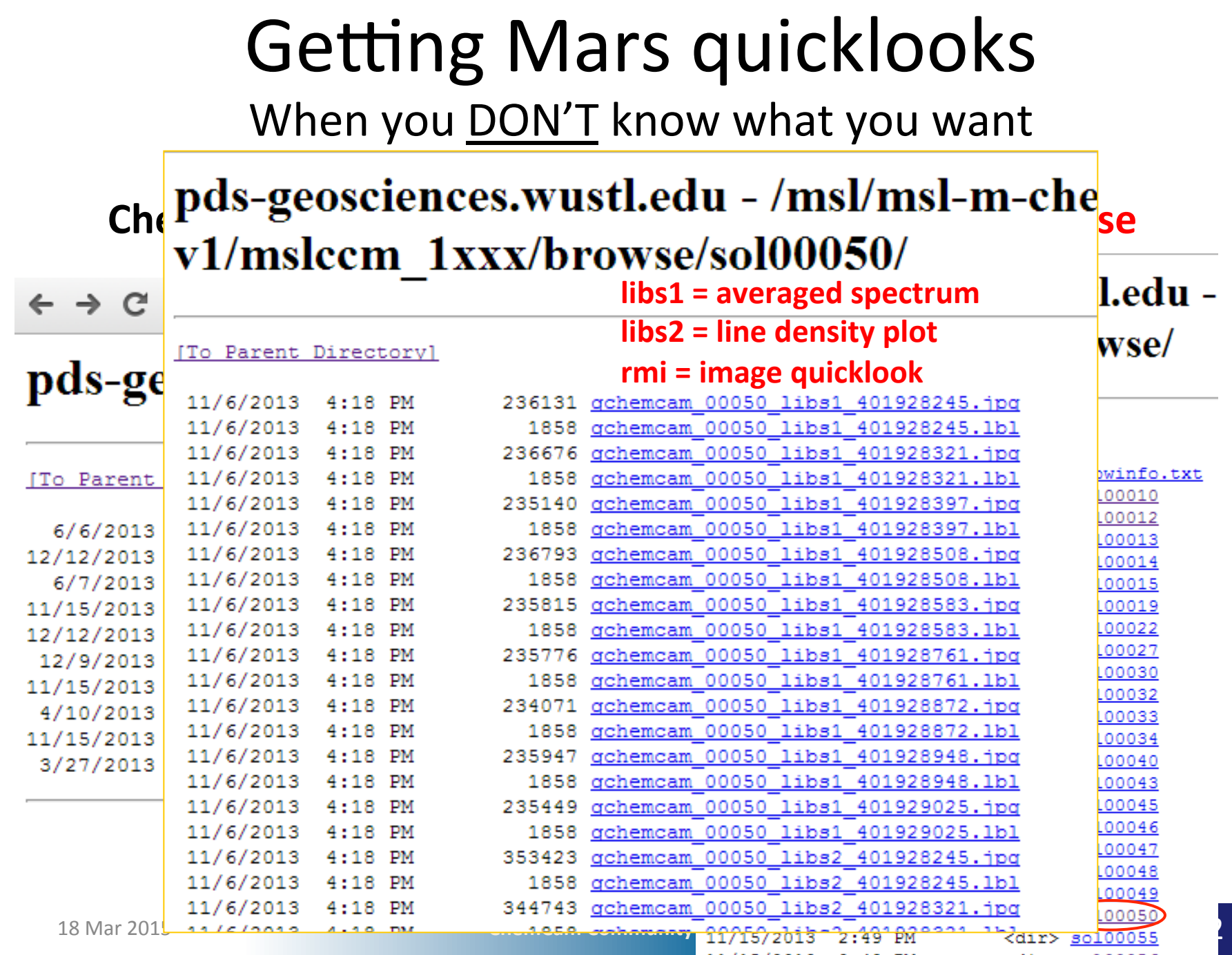

11/15/2013 2:48 PM

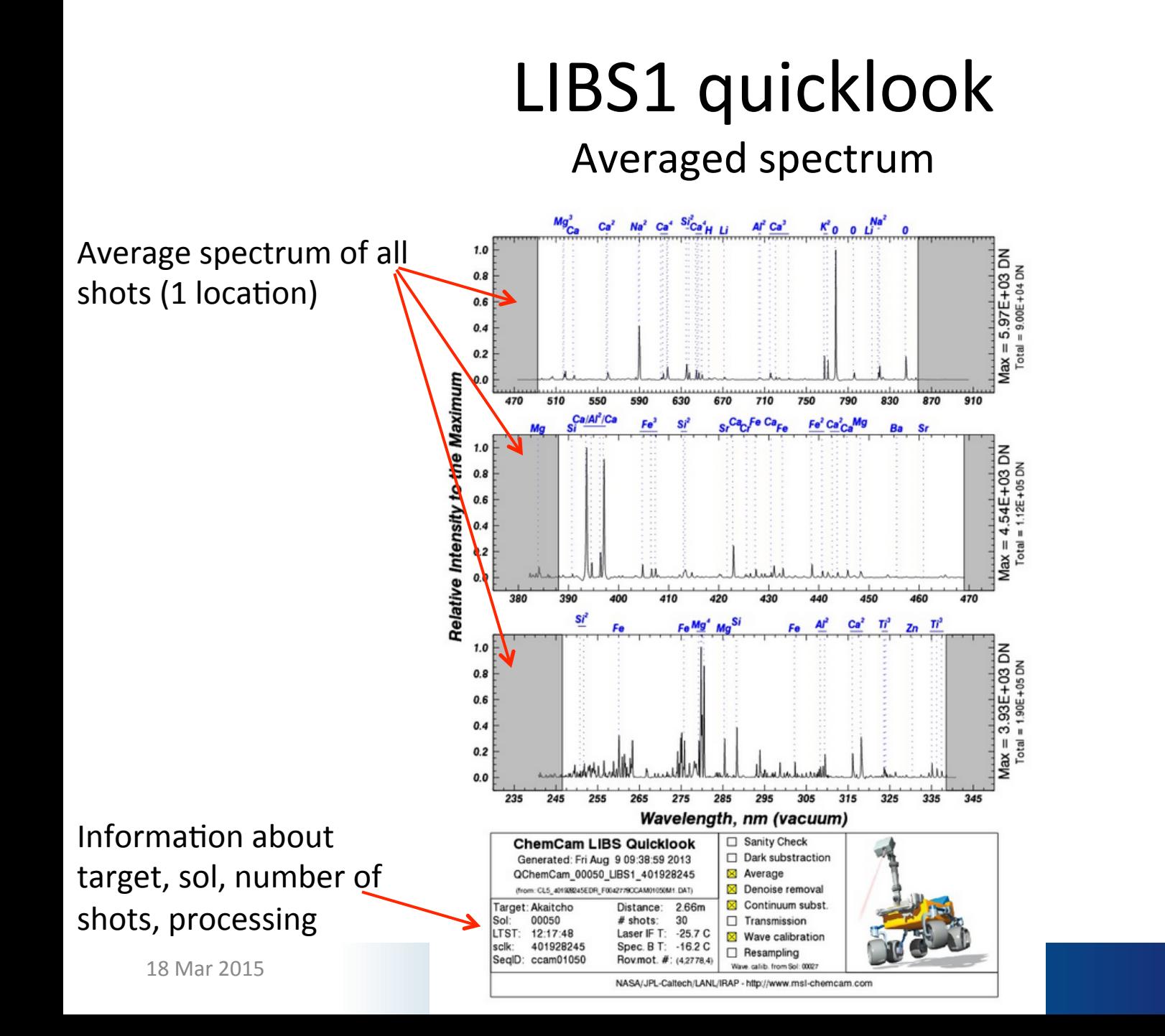

# LIBS2 quicklook

Line density plot

Change in line throughout all shots  $(1$  location)

Warm  $=$  Strong signal Cool = Weak signal

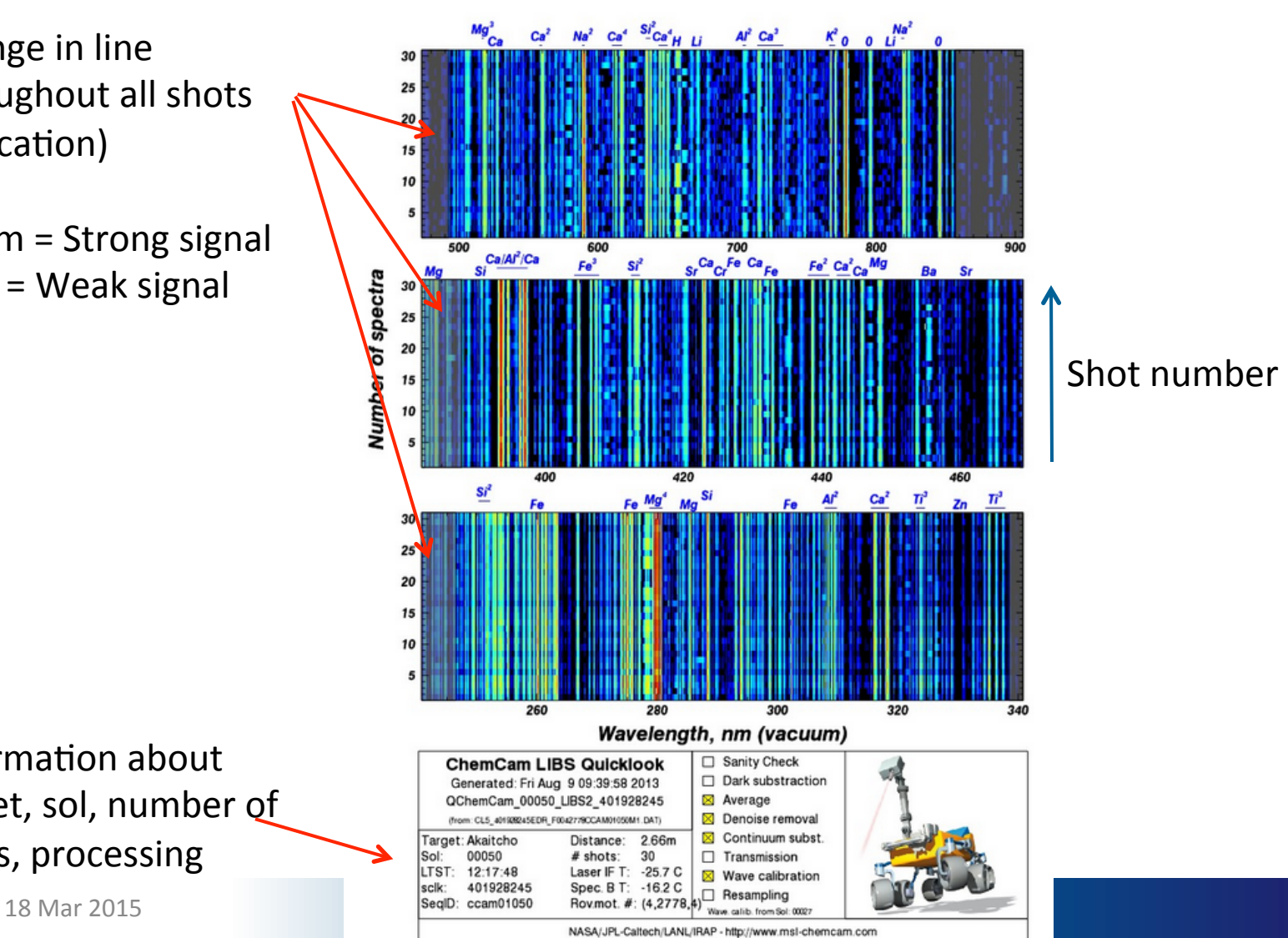

Information about target, sol, number of shots, processing

# RMI quicklook

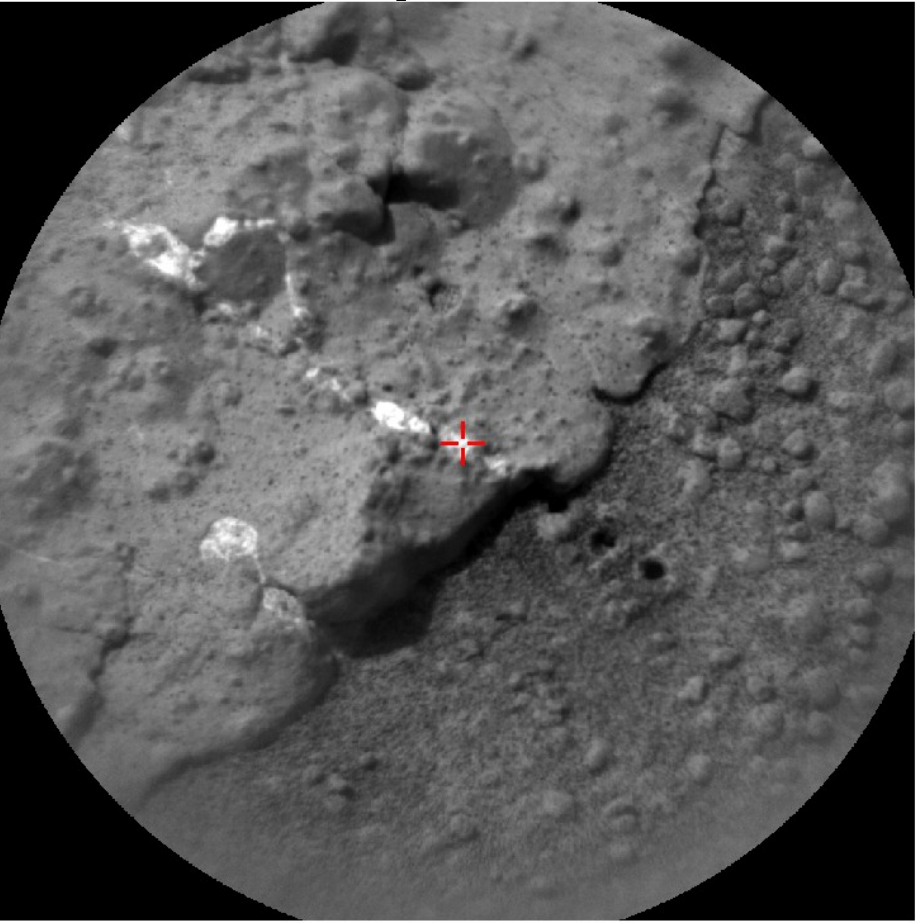

Scale (image width, cm): 4.7 + co-aligned LIBS laser position

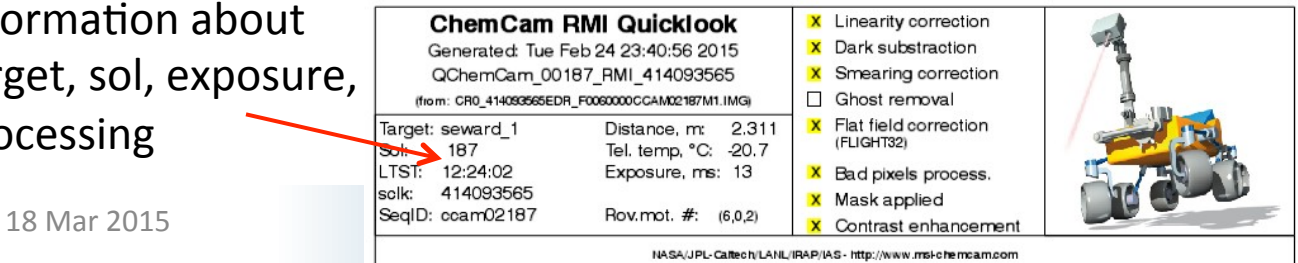

Information about target, sol, exposure, processing 

# Getting LIBS lab calibration data

### ChemCam LIBS and RMI RDR  $\rightarrow$  mslccm\_1xxx  $\rightarrow$  calib

http://www.mashimode.pdg/msl/msl-m  $\leftarrow \rightarrow c$ 

## pds-geosciences.wustl.edu -

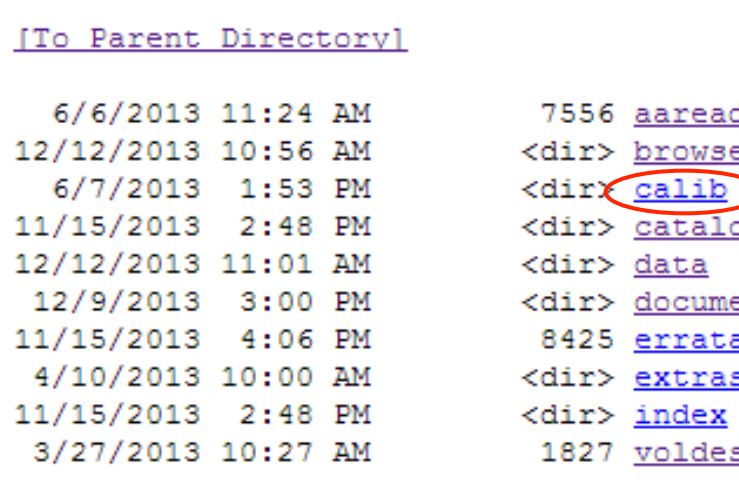

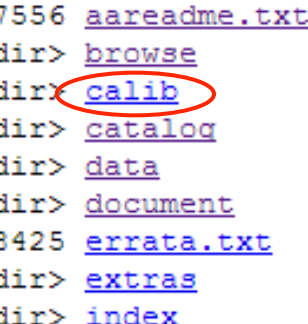

sc.cat

### pds-geosciences.wustl.edu - /msl/m v1/mslccm 1xxx/calib/

#### [To Parent Directory] 5/16/2013 2:43 PM 2191 calinfo.txt 6/7/2013 1:53 PM <dir<sup>9</sup> *cleanroom* 3/27/2013 10:25 AM 14655054 msl ccam libs calib.cs

4/11/2013 9:00 AM

- *1. msl\_ccam\_libs\_calib.csv:* Averaged and concatenated calibration standards data (all).
- 2. *Cleanroom (folder):* Single-shot calibration standards data (all). See Wiens et al. (2013) for details on standards.

# Bulk data downloads

- Can download one file at a time by hand
- For bulk downloads, must use script or software  $-$  **Wget**: https://www.gnu.org/software/wget/

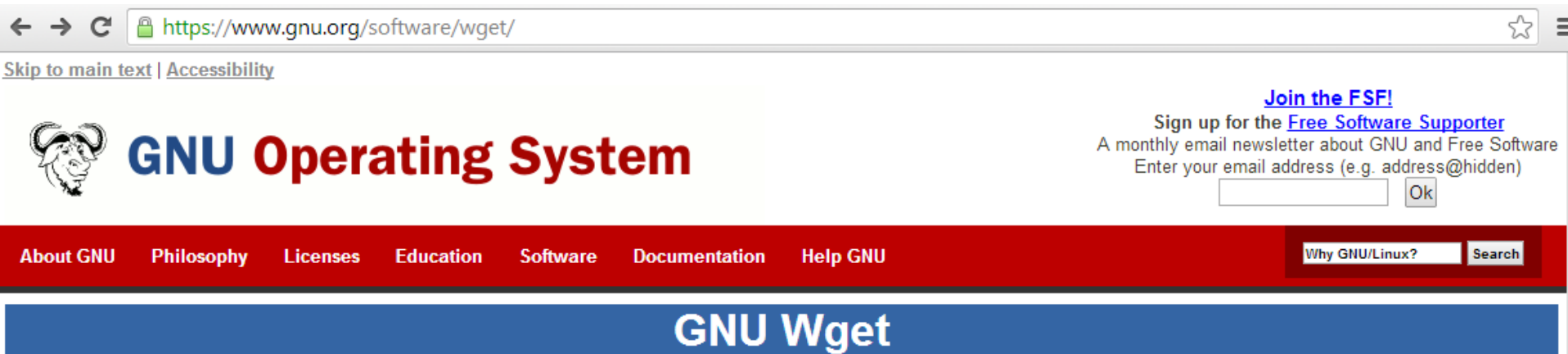

### **Introduction to GNU Wget**

GNU Wget is a free software package for retrieving files using HTTP, HTTPS and FTP, the most widely-used Internet protocols. It is a non-interactive commandline tool, so it may easily be called from scripts, exerp jobs, terminals without X-Windows support, etc.

GNU Wget has many features to make retrieving large files or mirroring entire web or FTP sites easy, including:

• Can resume aborted downloads, using REST and RANGE

# Bulk data downloads

## **Example of wget command:**

 $\triangleright$  Available on most platforms but some what messy to get multiple files.

## $\triangleright$  Command would look like:

wget -e robots=off  $-r$  -np -nH -cut-dirs=3  $-1$  7 -Acsv  $-1$  [directory list csv] URL

wget -e robots=off -r -np -nH --cut-dirs=3 -l 7 -Acsv -I msl/msl-m-chemcam-libs-4\_5-rdr-v1/mslccm\_1xxx/data/sol00014,msl/msl-mchemcam-libs-4\_5-rdr-v1/mslccm\_1xxx/data/sol00015,msl/msl-m-chemcam-libs-4\_5-rdr-v1/mslccm\_1xxx/data/sol00040 http://pdsgeosciences.wustl.edu/msl/msl-m-chemcam-libs-4\_5-rdr-v1/mslccm\_1xxx/data/

# Bulk data downloads

- **lftp**:http://olex.openlogic.com/packages/lftp
- Windows version is included in cygwin package
- **Example lftp command:** (to mirror data)

Iftp  $[-e \text{ cmds}]$  site

 $\triangleright$  cmds :

**≻** mirror [OPTS] [source [target]]

opts: -I "\.csv\$" include matching files

 $\triangleright$  Site: pds-geosciences.wustl.edu

 $lftp$  –e 'mirror – $l$  "\.csv\$" msl/msl-m-chemcam-libs-4 5-rdrv1/mslccm 1xxx/data/ mydata/'

## Questions? Ask us! ChemCam team members are happy to help

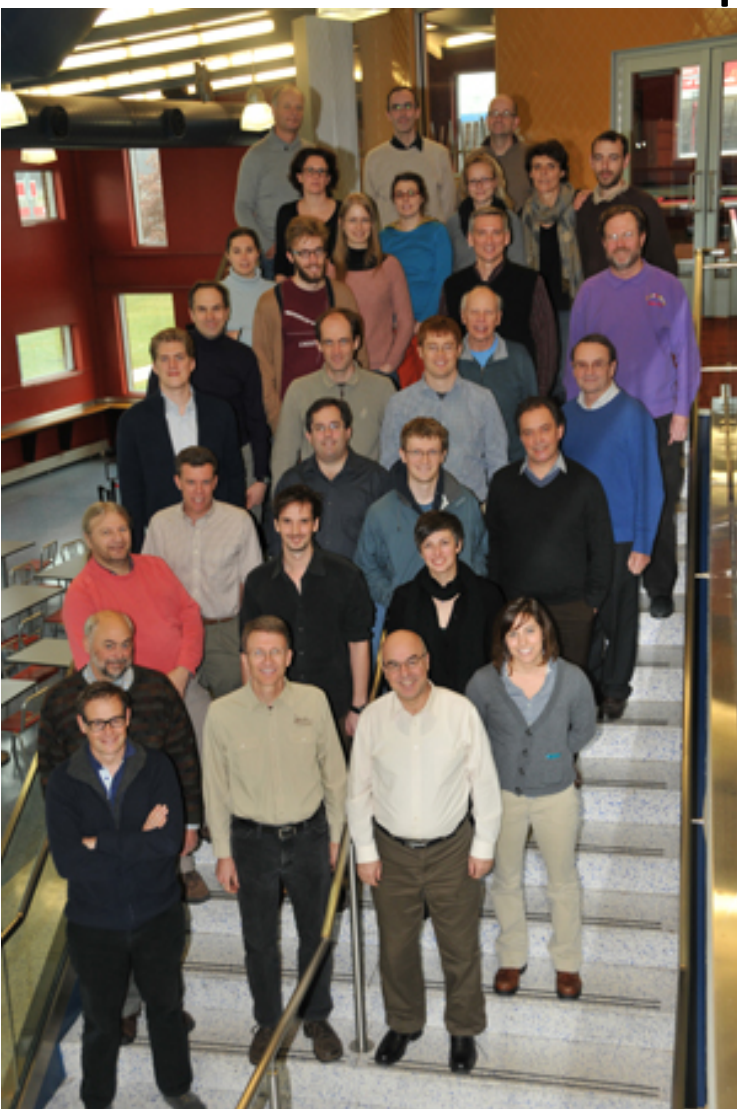

## Additional information Getting and using raw ChemCam data

# Getting and using raw data from PDS

**hfp://pds-geosciences.wustl.edu/missions/msl/chemcam.htm** 

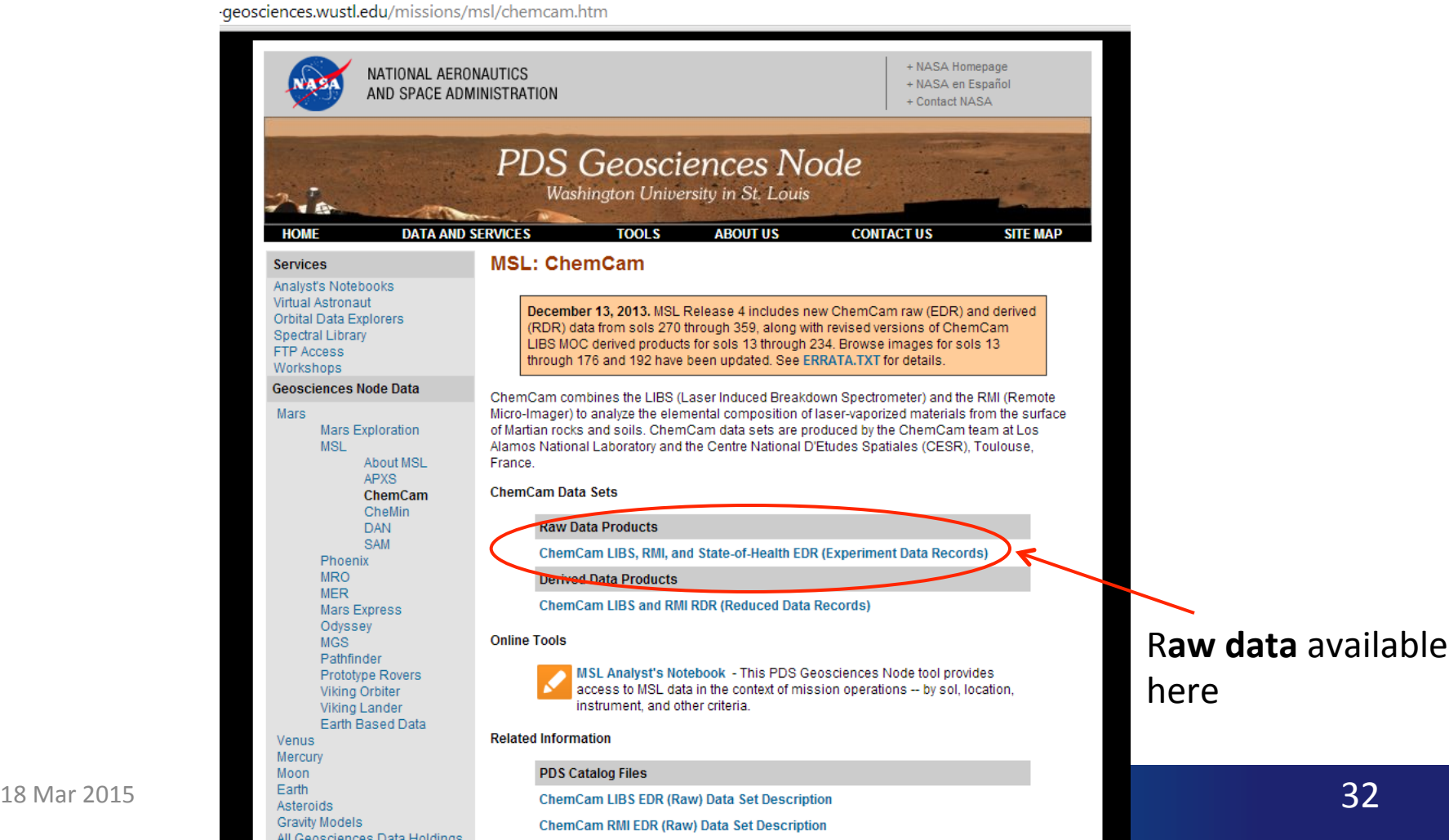

# Main menu for raw data

### **ChemCam LIBS, RMI, and State of Health EDR → mslccm\_0xxx**

h pds-geosciences.wustl.edu/msl/msl-m-chemcam-libs-2-edr-v1/mslccm\_0xxx/  $\leftarrow \rightarrow c$ 

## pds-geosciences.wustl.edu - /msl/msl-m-chemcam-lil

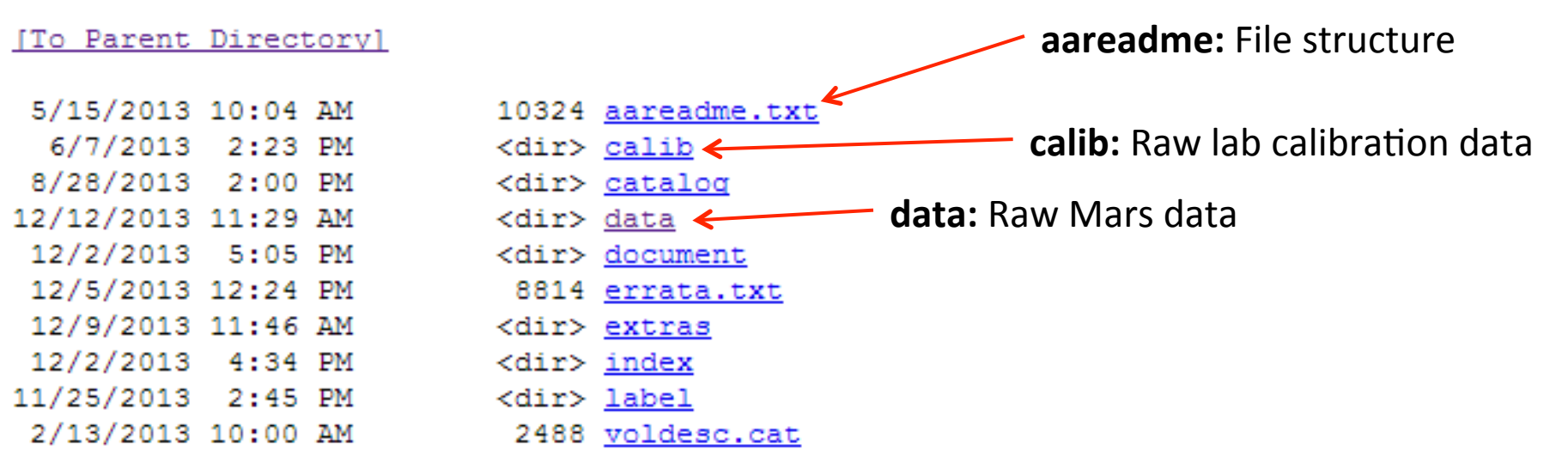

# Getting Mars raw data

### When you know what you want

 $\leftarrow$   $\rightarrow$   $\mathbf{C}$   $\Box$  pds-geosciences.wustl.edu/msl/msl-m-cher

### pds-geosciences.wustl.edu - /m

#### [To Parent Directory]

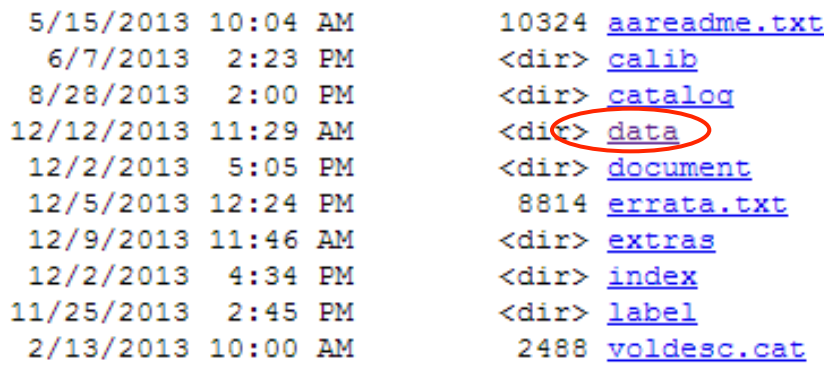

### pds-geosciences.wustl.edu - /m v1/mslccm 0xxx/data/

#### [To Parent Directory]

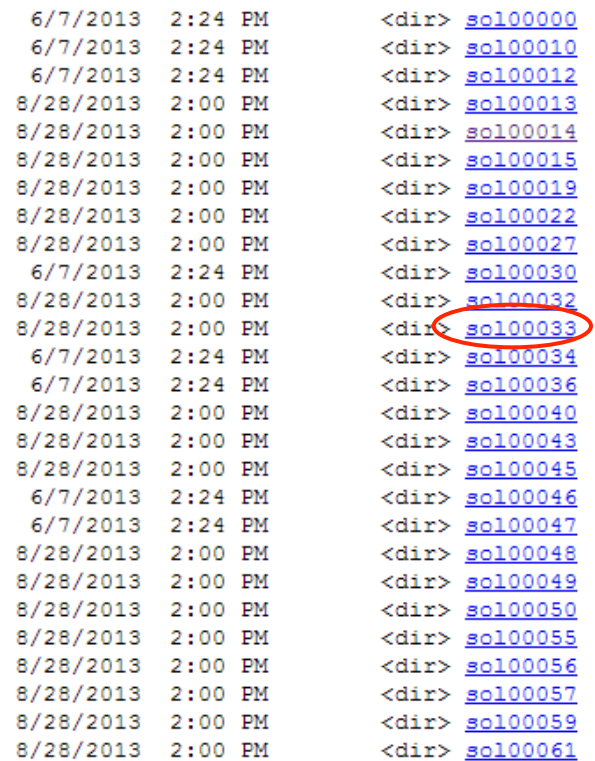

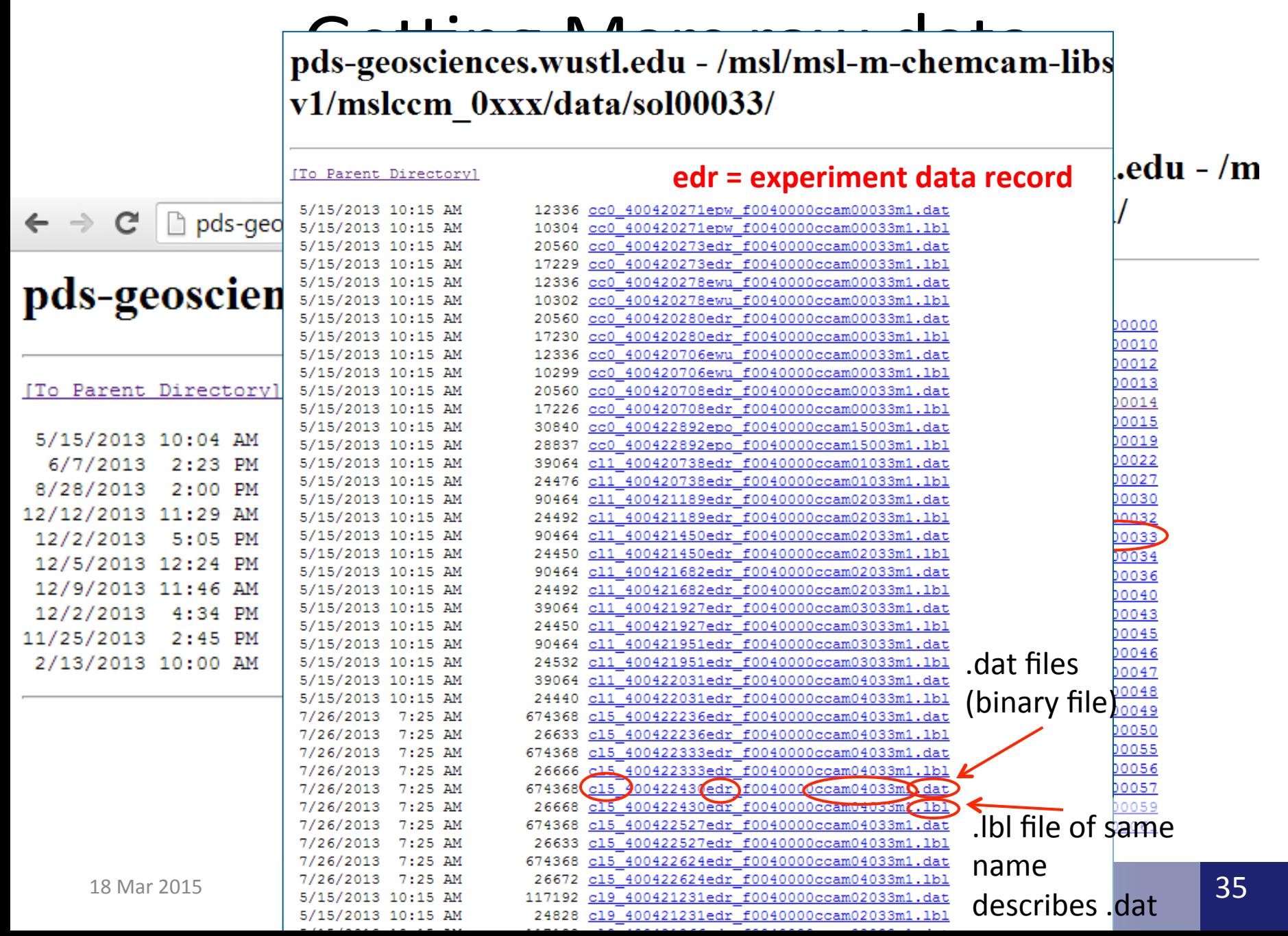

# **WARNING**

## **Things to keep in mind when using raw data**

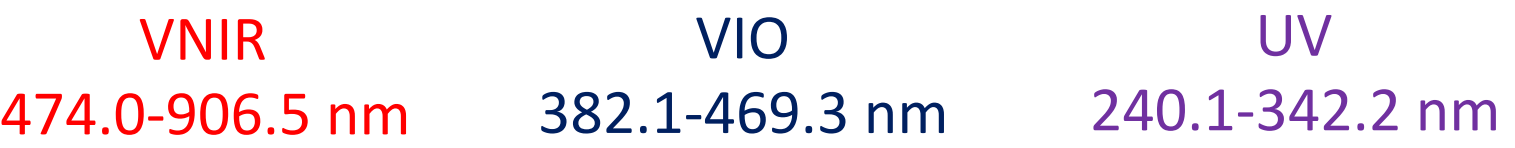

- Spectrometer order for raw LIBS data (CL5) is VNIR, VIO, UV  $\rightarrow$  must be **reordered**
- Spectral data is pixel-ordered  $\rightarrow$  **NOT** in wavelength
- 50 blind pixels on either side of each spectrometer range  $\rightarrow$  must be removed
- Header info:
	- $-$  Motor position, spectrometer temperature data available
	- $-$  Description of header info (format files) found in Label directory in main menu (see slide 24)